# 更改主机控制面板密码

#### 目录 [Hide]

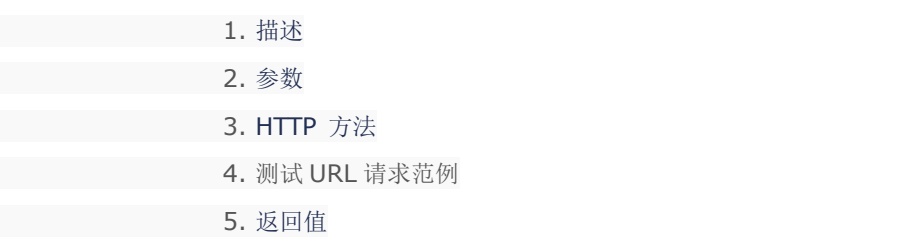

## 描述 [Top](http://manage.india.resellerclub.com/kb/answer/1077)

为指定 Windows 单站点主机套餐更改密码

#### 参数 [Top](http://manage.india.resellerclub.com/kb/node/1731)

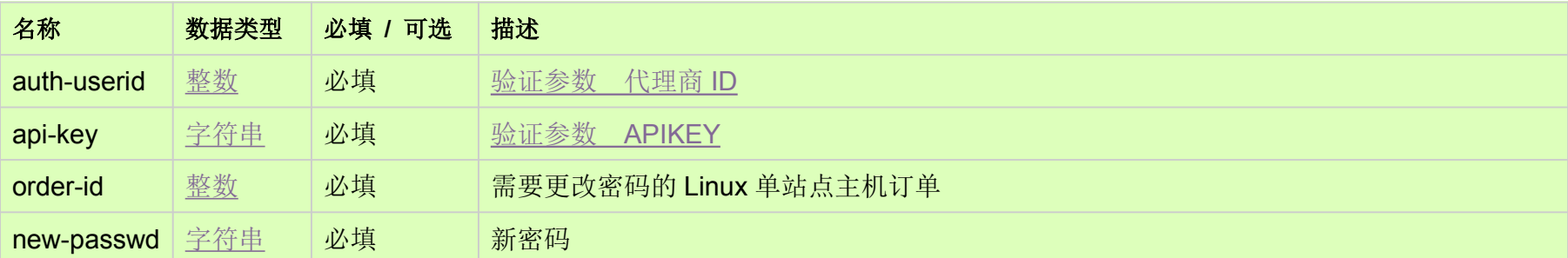

### HTTP 方法 [Top](http://manage.india.resellerclub.com/kb/node/1731)

POST

## 测试 URL 请求范例 [Top](http://manage.india.resellerclub.com/kb/node/1731)

**US Server**

https://test.httpapi.com/api/singledomainhosting/windows/us/change-password.json?auth-userid=0&api-key=key&order-id=0&ne w-passwd=password1

**UK Server**

https://test.httpapi.com/api/singledomainhosting/windows/uk/change-password.json?auth-userid=0&api-key=key&order-id=0&ne w-passwd=password1

**India Server**

https://test.httpapi.com/api/singledomainhosting/windows/in/change-password.json?auth-userid=0&api-key=key&order-id=0&new

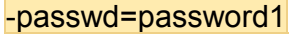

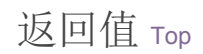

如果密码更改成功则返回状态值为成功